*http://support.microline.ru/index.php/%D0%A1%D0%BE%D0%B7%D0%B4%D0%B0%D0%BD%D0% B8%D0%B5\_%D0%B3%D0%B5%D0%BE%D0%B7%D0%BE%D0%BD%D1%8B*

## **Создание геозоны**

Обратите внимание, что создание геозон для автомобильных устройств в веб-сервисе ZONT доступно только на тарифе **[ПРОФИ](http://support.microline.ru/index.php/%D0%A2%D0%B0%D1%80%D0%B8%D1%84%D1%8B_%D0%B2%D0%B5%D0%B1-%D1%81%D0%B5%D1%80%D0%B2%D0%B8%D1%81%D0%B0#%D0%A2%D0%B0%D1%80%D0%B8%D1%84_%D0%9F%D0%A0%D0%9E%D0%A4%D0%98)**.

**Геозоны** — области на карте, созданные для получение уведомлений о пересечении их границ и превышении скорости в рамках геозон.

Создание геозоны:

- Зайдите в онлайн-сервис ZONT [\(lk.zont-online.ru/\)](https://lk.zont-online.ru/) и откройте вкладку «Карта».
- На вкладке «Карта» откройте редактор геозон (иконка "пятиугольник") и создайте ограниченную виртуальную область, в рамках которой будет производиться мониторинг перемещений транспортного средства.

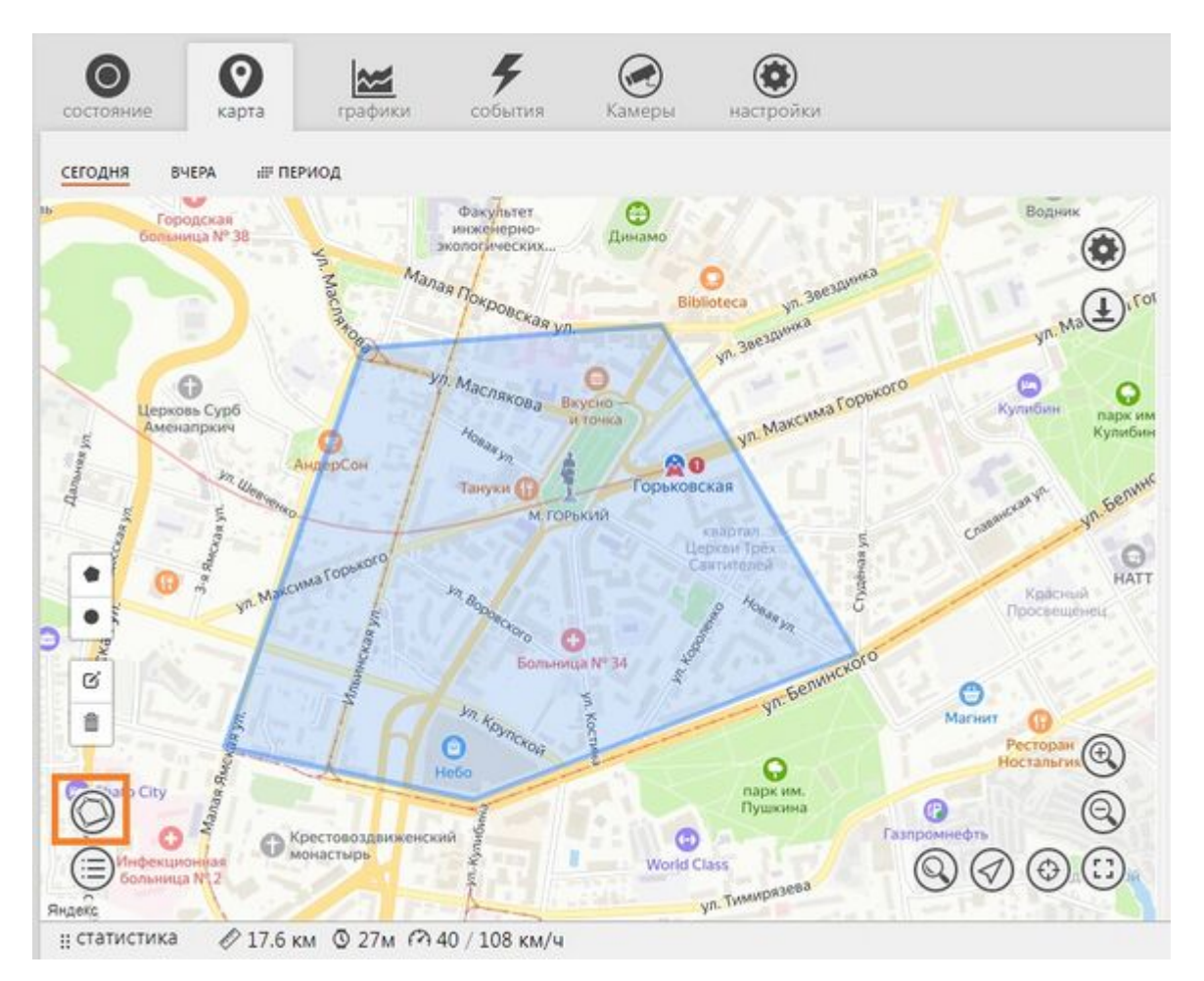

Задайте параметры выделенной геозоны: имя, описание, цвет. Дополнительно укажите, необходимо ли получать уведомления о посещении данной геозоны и превышении скорости в ней.

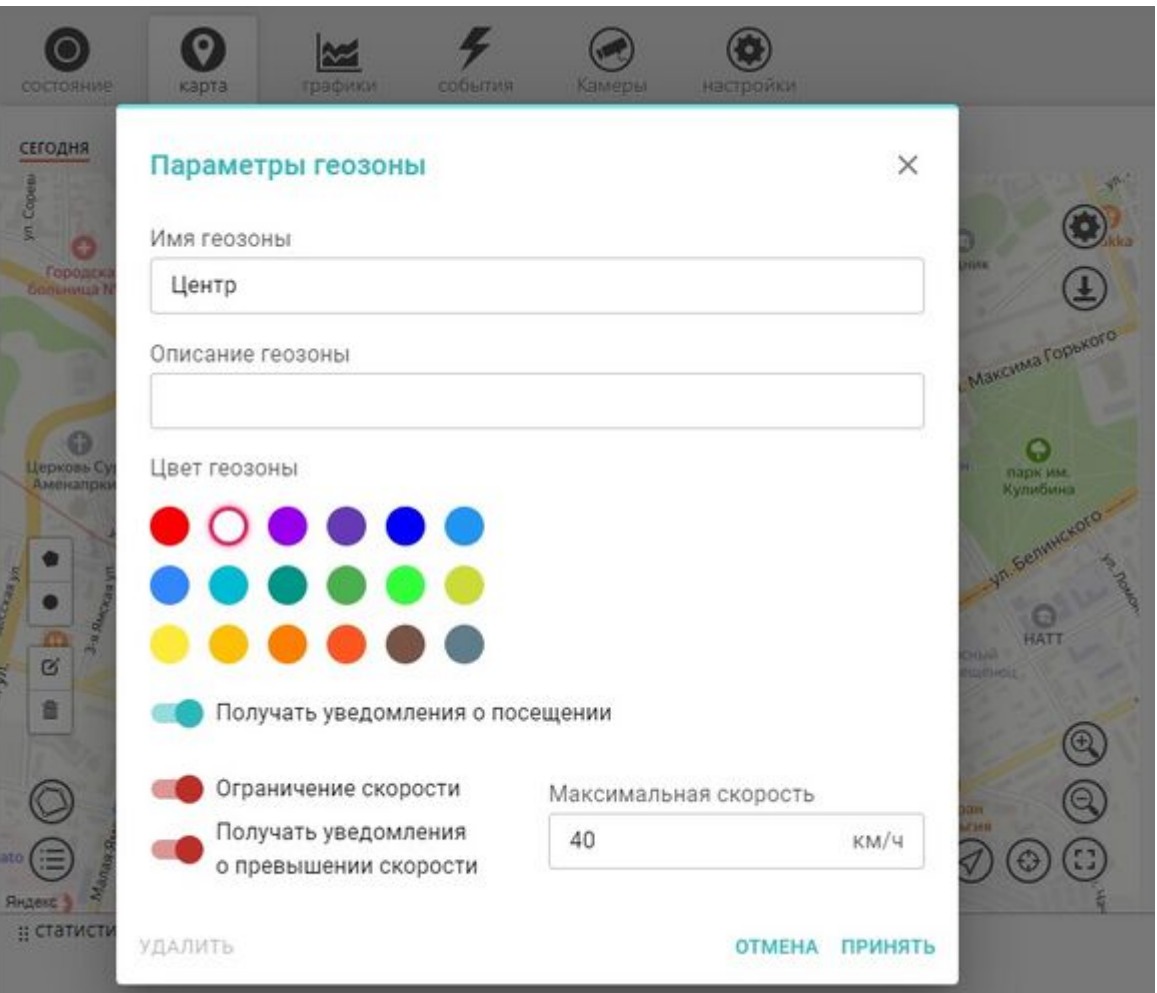

Получайте уведомления в окне «Важные события»

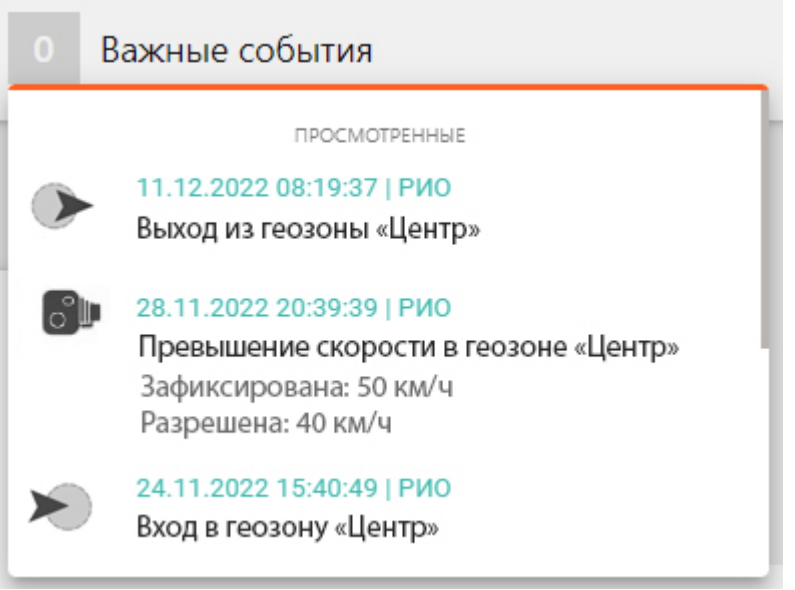

Просматривайте историю на вкладке «События»

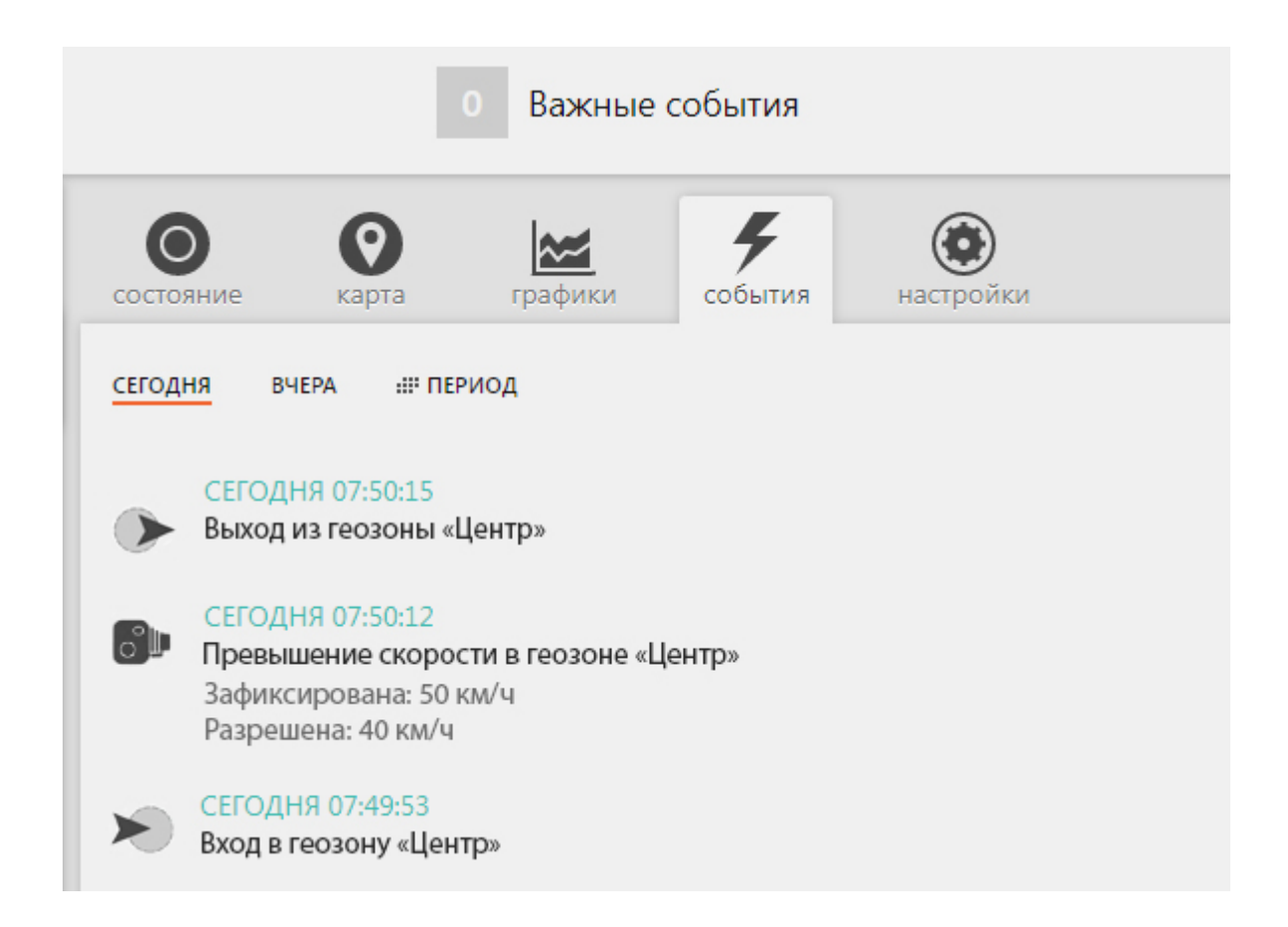